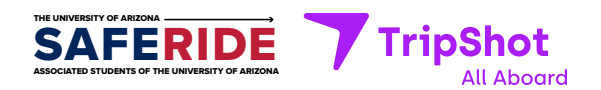

## **Seamless mobility starts today.**

**ASUA Saferide has selected TripShot to connect you to where you want to go.**

## **About TripShot**

Our connected platform offers trip planning and the ability to commute with predictability through True-Time® Notifications and Alerts.

## **First Time Rider**

**01**

**Download TripShot** from your phone's app store.

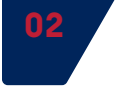

Enter your **Service Name: UA Saferide**.

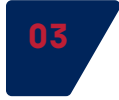

Select **Log In with Arizona NetID**.

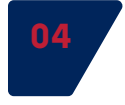

Enter your **UA username and password**.

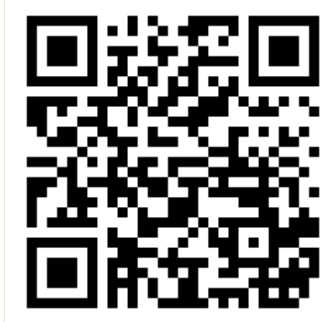

**How to use**

Simply scan the QR code, download TripShot from your app store, login securely with our first time rider instructions and go.

## **Questions? Call us at 520.621.7233**

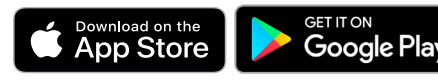